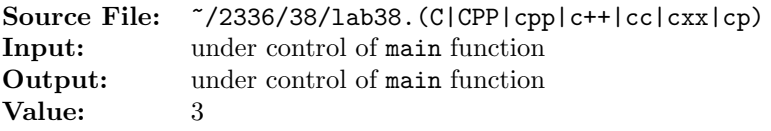

A bucket sort begins with a one-dimensional array of positive integers to be sorted and a twodimensional array of integers with rows subscripted from 0 to 9 and columns subscripted from 0 to  $n-1$ , where  $n$  is the number of values in the array to be sorted. Each row of the two-dimensional array is referred to as a bucket. Write a function bucketSort that takes as arguments a vector of unsigned integers and the maximum number of digits of a vector element and performs as follows:

- a) Place each value of the one-dimensional array into a row of the bucket array based on the value's ones digit. For example, 97 is placed in row 7, 3 is placed in row 3 and 100 is placed in row 0. This is called a "distribution pass."
- b) Loop through the bucket array row by row, and copy the values back to the original array. This is called a "gathering pass." The new order of the preceding values in the one-dimensional array is 100, 3, and 97.
- c) Repeat this process for each subsequent digit position (tens, hundreds, thousands, etc.). On the second pass, 100 is placed in row 0, 3 is placed in row 0 (because 3 has no tens digit) and 97 is placed in row 9. After the gathering pass, the order of the values in the one-dimensional array is 100, 3, and 97. After the last gathering pass, the original array is now in sorted order.

The contents of the one-dimensional vector should be printed to the standard output device at the conclusion of each gathering pass.

Implement the buckets as a vector of vectors.

A sample main function for testing this function is shown in Figure 1. A sample execution sequence is shown in Figure 2. A second main function, similar to the one used for testing the other sort functions, is shown in Figure 3. To use this function, modify your sort function to eliminate the printing of the vector after each of the gathering passes. The execution sequence for this second main function is shown in Figure 4. To use the Makefile as distributed in class, add a target of lab38 to targets2srcfiles.

```
#include <iostream>
   #include <cstdlib> // contains prototypes for functions srand and rand
   #include <vector>
   #include <cmath>
5
6 using namespace std;
7
   ostream& operator<<(ostream& os, const vector<uint>& v);
\overline{9}10 void bucketSort(vector<uint>& v, uint numDigits);
11
12 int main()
13 {
14 uint numDigits, n, shiftValue, scalingFactor, i;
15 vector<uint> v;
16
```
Figure 1. /usr/local/2336/src/lab38main.C (Part 1 of 2)

```
17 // randomize random number generator using current time
18 srand(time(0));
19
20 cout << "Enter the number of digits in each of the values to be sorted:"
21 << endl;
22 cin >> numDigits;
23
24 cout << "Enter the number of values to be sorted:" << endl;
25 cin >> n;
26
27 shiftValue = uint(pow(10.0, int(numDigits - 1)));
28 scalingFactor = uint(pow(10.0, int(numDigits))) - 1 - shiftValue;
29
30 for (i = 0; i < n; ++i)31 v.push_back(shiftValue + rand() % scalingFactor);
32
33 cout << v << endl;
34 bucketSort(v, numDigits);
35
36 return 0;
37 }
38
39 ostream& operator<<(ostream& os, const vector<uint>& v)
40 {
41 vector<uint>::const_iterator itr;
42
43 os \lt\lt "vector" \lt\lt endl \lt\lt\lt' '{' \lt\lt endl;
44 for (itr = v.\text{begin}); itr < v.\text{end}); ++itr45 os \lt\lt " [" \lt\lt itr - v.begin() \lt\lt "] = " \lt\lt *itr \lt\lt endl;
46 os << '}' << endl;
47
48 return os;
49 }
```
Figure 1. /usr/local/2336/src/lab38main.C (Part 2 of 2)

```
<sup>1</sup> newuser@csunix <sup>~</sup>> cd 2336
2 newuser@csunix ~/2336> ./getlab.ksh 38
3 * Checking to see if a folder exists for Lab 38. . .No
     4 * Creating a folder for Lab 38
5 * Checking to see if Lab 38 has sample input and output files. . .No
     6 * Checking to see if /usr/local/2336/src/lab38main.C exists. . .Yes
     7 * Copying file /usr/local/2336/src/lab38main.C to folder ./38
     8 * Checking to see if /usr/local/2336/include/lab38.h exists. . .No
9 * Copying file /usr/local/2336/src/Makefile to folder ./38
10 * Adding a target of lab38 to targets2srcfiles
11 * Touching file ./38/lab38.cpp
12 * Edit file ./38/lab38.cpp in Notepad++
13 newuser@csunix ~/2336> cd 38
14 newuser@csunix ~/2336/38> ls
15 Makefile lab38.cpp lab38main.C lab38main.C.test
16 newuser@csunix ~/2336/38> make lab38
17 g++ -g -Wall -std=ct+11 -c lab38main.C -I/usr/local/2336/include -I.
18 g++ -g -Wall -std=c++11 -c lab38.cpp -I/usr/local/2336/include -I.
19 g++ -o lab38 lab38main.o lab38.o -L/usr/local/2336/lib -lm -lbits
20 newuser@csunix ~/2336/38> ./lab38
21 Enter the number of digits in each of the values to be sorted:
22 3
23 Enter the number of values to be sorted:
24 \quad 1025 vector
26 \left\{ \right.27 [0] = 33128 [1] = 294
29 [2] = 125
30 [3] = 664
31 [4] = 55632 \qquad [5] = 22033 [6] = 745
34 [7] = 470
35 [8] = 46936 [9] = 449
37 }
38
                  39 vector
                  40 \frac{1}{2}41 [0] = 220
                  42 [1] = 470
                  43 [2] = 331
                  44 [3] = 294
                  45 [4] = 664
                  46 [5] = 125
                  47 [6] = 74548 [7] = 556
                  49 [8] = 469
                  50 [9] = 44951 }
                  52
                                    53 vector
                                     54 {
                                    55 [0] = 22056 [1] = 125
                                    57 [2] = 331
                                     58 [3] = 745
                                    59 [4] = 449
                                    60 [5] = 556
                                    61 \qquad [6] = 66462 [7] = 469
                                    63 [8] = 470
                                    64 [9] = 294
                                    65 }
                                    66
                                                       67 vector
                                                       68 {
                                                       69 [0] = 125
                                                       70 [1] = 22071 [2] = 294
                                                       72 [3] = 331
                                                       73 [4] = 449
                                                       74 [5] = 469
                                                       75 [6] = 470
                                                       76 [7] = 556
                                                       77 [8] = 66478 [9] = 745
                                                       79 }
                                                       80
```
Figure 2. Commands to Compile, Link, & Run Lab 38 (Part 1 of 2)

| 81                               | newuser@csunix ~/2336/38> ./lab38                              |                          |                        |                                     |                                     |
|----------------------------------|----------------------------------------------------------------|--------------------------|------------------------|-------------------------------------|-------------------------------------|
| 82                               | Enter the number of digits in each of the values to be sorted: |                          |                        |                                     |                                     |
| 83                               | 4                                                              |                          |                        |                                     |                                     |
| 84                               | Enter the number of values to be sorted:                       |                          |                        |                                     |                                     |
| 85                               | 10                                                             |                          |                        |                                     |                                     |
|                                  |                                                                |                          |                        |                                     |                                     |
| 86                               | vector                                                         | vector<br>100            | vector<br>114          | vector<br>128                       | vector<br>142                       |
| 87                               | ſ                                                              | ₹<br>101                 | ſ<br>115               | ſ<br>129                            | ſ<br>143                            |
| 88                               | $[0] = 7265$                                                   | $[0] = 3581$<br>102      | $[0] = 2703$<br>116    | $[0] = 3039$<br>130                 | $[0] = 2043$<br>144                 |
| 89                               | $[1] = 3039$                                                   | $[1] = 2043$<br>103      | $[1] = 3039$<br>117    | $[1] = 2043$<br>131                 | $[1] = 2703$<br>145                 |
| 90                               | $[2] = 5678$                                                   | [2]<br>$= 2703$<br>104   | $[2] = 2043$<br>118    | [2]<br>$= 9075$<br>132              | $\left[2\right]$<br>$= 3039$<br>146 |
| 91                               | $\lceil 3 \rceil = 3581$                                       | [3]<br>$= 7265$<br>105   | [3]<br>$= 3955$<br>119 | $\left[3\right]$<br>$= 7265$<br>133 | $[3] = 3581$<br>147                 |
| 92                               | $[4] = 3955$                                                   | [4]<br>$= 3955$<br>106   | $[4] = 7265$<br>120    | [4]<br>$= 6465$<br>134              | $[4] = 3955$<br>148                 |
| 93                               | $[5] = 9075$                                                   | [5]<br>$= 9075$<br>107   | $[5] = 6465$<br>121    | [5]<br>$= 3581$<br>135              | $[5] = 5678$<br>149                 |
| 94                               | $[6] = 5897$                                                   | [6]<br>$= 6465$<br>108   | $[6] = 9075$<br>122    | [6]<br>$= 5678$<br>136              | $[6] = 5897$<br>150                 |
| 95                               | [7]<br>$= 2043$                                                | $[7]$<br>$= 5897$<br>109 | [7]<br>$= 5678$<br>123 | $[7]$<br>$= 2703$<br>137            | $[7]$<br>$= 6465$<br>151            |
| 96                               | $[8] = 6465$                                                   | [8]<br>$= 5678$<br>110   | $[8] = 3581$<br>124    | [8]<br>$= 5897$<br>$138\,$          | $[8] = 7265$<br>152                 |
| 97                               | $[9] = 2703$                                                   | $[9] = 3039$<br>111      | $[9] = 5897$<br>125    | $[9] = 3955$<br>139                 | $[9] = 9075$<br>153                 |
| 98                               | ጉ                                                              | Ł<br>112                 | ł<br>126               | ł<br>140                            | Ł<br>154                            |
| 99                               |                                                                | 113                      | 127                    | 141                                 | 155                                 |
|                                  |                                                                |                          |                        |                                     |                                     |
|                                  |                                                                |                          |                        |                                     |                                     |
| newuser@csunix ~/2336/38><br>156 |                                                                |                          |                        |                                     |                                     |

Figure 2. Commands to Compile, Link, & Run Lab 38 (Part 2 of 2)

```
1 #include <cmath>
2 #include <cstdlib>
3 #include <iostream>
4 #include <vector>
5 #include <algorithm>
6 #include <chrono>
7 #include <random>
8
9 using namespace std;
10
11 void bucketSort(vector<uint>& v, uint numDigits);
12
13 const int N = 1000000;
14 enum TEST_TYPE {RANDOM, ASCENDING, DESCENDING};
15
16 int main()
17 \frac{1}{2}18 vector<uint> v, w, x;
19 default_random_engine ran;
20 uniform_int_distribution<> dis; // [1,UINT_MAX]
21 TEST_TYPE testType;
22 int i;
23
24 for (testType = RANDOM;
25 testType <= DESCENDING;
26 testType = static_cast<TEST_TYPE>(testType + 1))
27 {
28 if (!v.empty())
v \cdot \text{clear}();
30 switch (testType)
31 {
32 case RANDOM:
33 for (i = 0; i < N; ++i)34 v.push_back(dis(ran));
35 cout << "Random Data:" << endl;
36 break;
37 case ASCENDING:
38 for (i = 0; i < N; ++i)39 v.push_back(i);
40 cout << "Ascending Data:" << endl;
41 break;
42 case DESCENDING:
43 for (i = 0; i < N; ++i)44 v.push_back(N - i);
45 cout << "Descending Data:" << endl;
46 break;
47 }
```
Figure 3. /usr/local/2336/src/lab38main.C.test (Part 1 of 2)

```
48 X = V;49 sort(x.\text{begin}(), x.end());
50
51 W = V;52 auto start = chrono::system_clock::now();
53 bucketSort(w, 10);
54 auto stop = chrono::system_clock::now();
55 cout << "Bucket Sort: "
56 << chrono::duration_cast<chrono::milliseconds>(stop-start).count()
57 << "ms" << endl;
58 if (x := w)59 cout << "Sort didn't work correctly" << endl;
60 cout << endl;
61 }
62 return EXIT_SUCCESS;
63 }
```
Figure 3. /usr/local/2336/src/lab38main.C.test (Part 2 of 2)

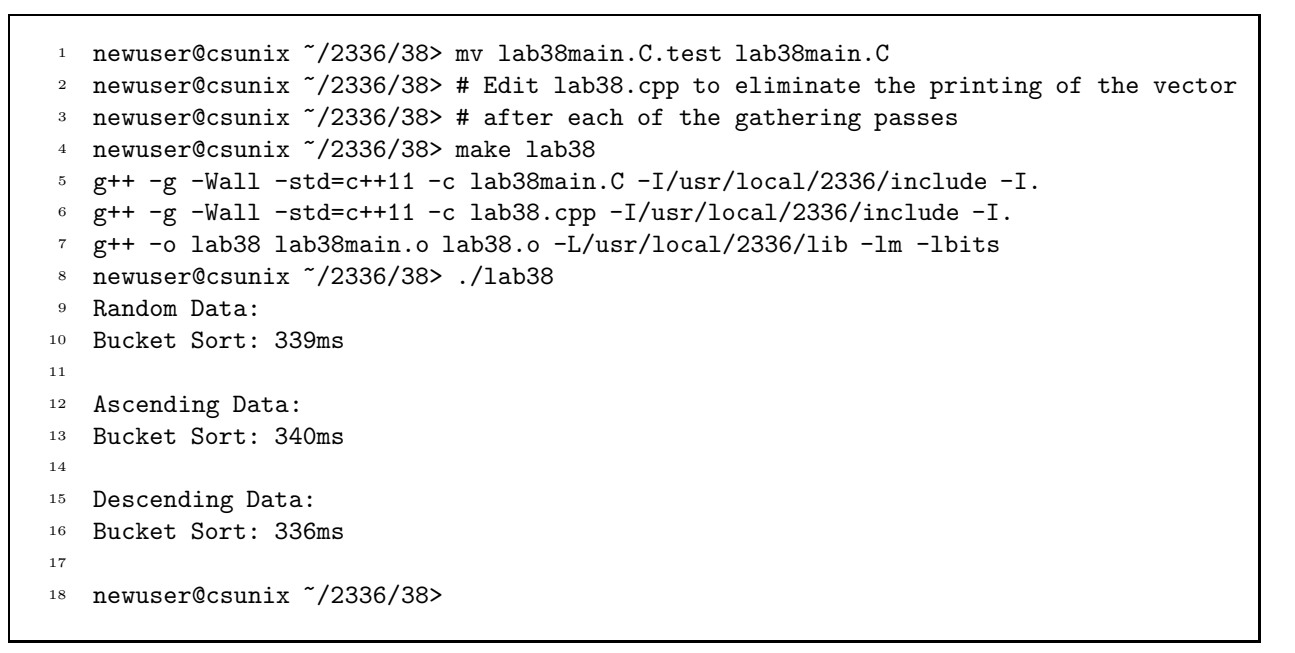

Figure 4. Commands to Compile, Link, & Run Lab 38